## **BAB V**

## **IMPLEMENTASI DAN PENGUJIAN SISTEM**

#### **5.1 IMPLEMENTASI PROGRAM**

Implementasi program adalah kegiatan perancangan yang diterjemahkan menjadi suatu program yang dapat dioperasikan. Pada kegiatan ini pengkodean program dengan menggunakan bahasa pemograman PHP, *database* MySQL, dan *software* Dreamweaver CS 5, XAMPP dan *browser* (*firefox, chrome*, dll). Adapun hasil dari implementasi sistem informasi penggajian pada PT. Samhutani Jambi dapat dilihat sebagai berikut :

1. Halaman Laporan Jabatan

Halaman laporan jabatan menampilkan informasi mengenai data jabatan yang ada di dalam perusahaan dengan menampilkan nama dan gaji pokok dari jabatan dan terdapat tombol untuk mencetak laporan. Gambar 5.1 merupakan hasil implementasi dari rancangan pada gambar 4.31.

| <b>LAPORAN DATA JABATAN</b> | <b>PT. Samhutani Jambi</b><br>Jl. Adityawarman No. 09 Rt. 37 Kel. Thehok Kec. Jambi Selatan, Jambi<br>Telp: (0741) 43588 / 61551, Fax: (0741) 43589 / 61573 |                       |  |  |  |  |  |
|-----------------------------|----------------------------------------------------------------------------------------------------|-----------------------|--|--|--|--|--|
| No.                         | Jabatan                                                                                                    | Gaji                  |  |  |  |  |  |
|                             | <b>HRD</b>                                                                                                    | Rp. 2.500.000,00      |  |  |  |  |  |
| $\overline{2}$              | Keuangan                                                                                                    | Rp. 2.300.000,00      |  |  |  |  |  |
| $\overline{\mathbf{3}}$     | Kasir                                                                                                    | Rp. 1.750.000,00      |  |  |  |  |  |
| $\overline{4}$              | Pembelian                                                                                                    | Rp. 1.500.000,00      |  |  |  |  |  |
| 5                           | Pembukuan                                                                                                    | Rp. 1.800.000,00      |  |  |  |  |  |
| 6                           | Manager                                                                                                    | Rp. 5.000.000,00      |  |  |  |  |  |
| Jambi, 08-01-2018<br>Admin  |                                                                                                    |                       |  |  |  |  |  |
| (Hengky Budianto)           |                                                                                                    | Cetak                 |  |  |  |  |  |
|                             |                                                                                                    | Kembali Ke Menu Utama |  |  |  |  |  |

**Gambar 5.1 Laporan Jabatan**

2. Halaman Laporan Karyawan

Halaman laporan karyawan menampilkan informasi mengenai data karyawan yang ada di dalam perusahaan dengan menampilkan NIK, nama karyawan, tgl lahir, jenis kelamin, telepon, email, jabatan, status, pendidikan dan terdapat tombol untuk mencetak laporan. Gambar 5.2 merupakan hasil implementasi dari rancangan pada gambar 4.32.

|                | PT. Samhutani Jambi<br><b>LAPORAN DATA KARYAWAN</b> |                                                                                                    |                  |                      |                       |                      |            |               |                  |
|----------------|-----------------------------------------------------|----------------------------------------------------------------------------------------------------|------------------|----------------------|-----------------------|----------------------|------------|---------------|------------------|
|                |                                                     | Jl. Adityawarman No. 09 Rt. 37 Kel. Thehok Kec. Jambi Selatan, Jambi<br>Telp: (0741) 43588 / 61551, Fax: (0741) 43589 / 61573 |                  |                      |                       |                      |            |               |                  |
| No.            | <b>NIK</b>                                          | Nama Karyawan                                                                                                    | <b>Tgl Lahir</b> | <b>Jenis Kelamin</b> | <b>Telepon</b>        | Email                | Jabatan    | <b>Status</b> | Pendidikan       |
| 1              | <b>NIK-0001</b>                                     | Hengky Budianto                                                                                                    | 21-10-1988       | Laki-laki            | 085266981125          | hengky.88@gmail.com  | <b>HRD</b> | Single        | S1 Stikom Jambi  |
| $\overline{2}$ | NIK-0002                                            | Isnaini                                                                                                    | 17-10-1985       | Perempuan            | 085791225944          | isnaini@yahoo.com    | Kasir      | Menikah       | <b>Tamat SMA</b> |
| 3              | <b>NIK-0003</b>                                     | <b>Ibnu Hajar</b>                                                                                                    | 16-06-1990       | Laki-laki            | 085722158811          | ibnu.hajar@yahoo.com | Pembelian  | Single        | Tamat SMA        |
| $\overline{4}$ | <b>NIK-0004</b>                                     | Bambang M. Rivai                                                                                                    | 12-05-1988       | Laki-laki            | 081366712009          | bambang.rivai@yahoo. | Pembelian  | Menikah       | S1 Unja          |
| 5              | <b>NIK-0005</b>                                     | Nika Sari                                                                                                    | 18-08-1987       | Perempuan            | 085366519111          | vero vi2@gmail.com   | Pembukuan  | Single        | S1 Stikom        |
| 6              | <b>NIK-0006</b>                                     | Yunita Candra                                                                                                    | 12-04-1983       | Perempuan            | 0811741732            | vu nita@gmail.com    | Keuangan   | Menikah       | <b>Tamat SMA</b> |
| $\overline{7}$ | <b>NIK-0007</b>                                     | Paramitha Sinta                                                                                                    | 09-08-1988       | Perempuan            | 081251813215          | para mita20@yahoo.co | Pembukuan  | Single        | S1 Stikom        |
| 8              | <b>NIK-0008</b>                                     | Anita Rosario                                                                                                    | 09-08-1990       | Perempuan            | 081258116521          | anita@yahoo.com      | Pembukuan  | Single        | S1 Unja          |
| Admin          | Jambi. 08-01-2018                                   |                                                                                                    |                  |                      |                       |                      |            |               |                  |
|                | (Hengky Budianto)                                   |                                                                                                    |                  |                      | Cetak                 |                      |            |               |                  |
|                |                                                     |                                                                                                    |                  |                      | Kembali Ke Menu Utama |                      |            |               |                  |

**Gambar 5.2 Laporan Karyawan**

3. Halaman Laporan Tunjangan

Halaman laporan tunjangan menampilkan informasi mengenai data tujangan yang ada di dalam perusahaan dengan menampilkan nama jabatan, nama tunjangan, jumlah tunjangan dan terdapat tombol untuk mencetak laporan. Gambar 5.3 merupakan hasil implementasi dari rancangan pada gambar 4.33.

|                            | <b>PT. Samhutani Jambi</b><br><b>LAPORAN DATA TUNJANGAN</b><br>Jl. Adityawarman No. 09 Rt. 37 Kel. Thehok Kec. Jambi Selatan, Jambi<br>Telp: (0741) 43588 / 61551, Fax: (0741) 43589 / 61573 |                       |
|----------------------------|----------------------------------------------------------------------------------------------------|-----------------------|
| No.                        | Nama Tunjangan                                                                                                    | Jumlah Tunjangan      |
| 1                          | Tunjangan Pulsa                                                                                                    | Rp. 100.000,00        |
| $\overline{2}$             | Tunjangan BBM + Pulsa                                                                                                    | Rp. 275.000,00        |
| 3                          | Tunjangan Makan                                                                                                    | Rp. 100.000,00        |
| $\overline{4}$             | Tunjangan Kesehatan                                                                                                    | Rp. 150.000,00        |
| Jambi, 08-01-2018<br>Admin |                                                                                                    |                       |
| (Hengky Budianto)          |                                                                                                    | Cetak                 |
|                            |                                                                                                    | Kembali Ke Menu Utama |

**Gambar 5.3 Laporan Tunjangan**

4. Halaman Laporan Rekap Gaji

Halaman laporan rekap gaji menampilkan rekapan data gaji akhir karyawan dengan gaji pokok yang ditambah bonus, tunjangan dan dikurangi dengan denda yang dicetak setiap bulannya. Gambar 5.4 merupakan hasil implementasi dari rancangan pada gambar 4.34.

| <b>PT. Samhutani Jambi</b><br>LAPORAN REKAP GAJI KARYAWAN BULAN 12 TAHUN 2017<br>Jl. Adityawarman No. 09 Rt. 37 Kel. Thehok Kec. Jambi Selatan, Jambi |                   |                                                       |            |                         |              |                |                |                  |
|----------------------------------------------------------------------------------------------------|-------------------|-------------------------------------------------------|------------|-------------------------|--------------|----------------|----------------|------------------|
|                                                                                                    |                   | Telp: (0741) 43588 / 61551, Fax: (0741) 43589 / 61573 |            |                         |              |                |                |                  |
| No.                                                                                                    | <b>NIK</b>        | Nama Karyawan                                         | Jabatan    | Gaji Pokok              | <b>Bonus</b> | Tunjangan      | Denda          | Gaji Akhir       |
| 1                                                                                                    | NIK-0001          | Hengky Budianto                                       | <b>HRD</b> | Rp. 2.500.000,00        | Rp. 0,00     | Rp. 0,00       | Rp. 0,00       | Rp. 2.500.000,00 |
| $\overline{2}$                                                                                                    | NIK-0002          | Isnaini                                               | Kasir      | Rp. 1.750.000,00        | Rp. 0,00     | Rp. 250.000,00 | Rp. 180.000,00 | Rp. 1.820.000,00 |
| $\overline{\mathbf{3}}$                                                                                                    | NIK-0003          | Ibnu Hajar                                            | Keuangan   | Rp. 2.300.000,00        | Rp. 0,00     | Rp. 250.000,00 | Rp. 140.000,00 | Rp. 2.410.000,00 |
|                                                                                                    |                   |                                                       |            | <b>Total Semua Gaji</b> |              |                |                | Rp. 6.730.000,00 |
|                                                                                                    | Jambi, 08-01-2018 |                                                       |            |                         |              |                |                |                  |
| Admin                                                                                                    |                   |                                                       |            |                         |              |                |                |                  |
| (Hengky Budianto)<br>Cetak                                                                                                    |                   |                                                       |            |                         |              |                |                |                  |
|                                                                                                    |                   |                                                       |            | Kembali Ke Menu Utama   |              |                |                |                  |

**Gambar 5.4 Laporan Rekap Gaji**

## 5. Halaman Slip Gaji Karyawan

Halaman slip gaji karyawan menampilkan informasi gaji yang diterima karyawan setiap bulannya yang terdapat gaji pokok, cuti / ijin, sakit, denda, tunjangan, bonus, dan total gaji. Gambar 5.5 merupakan hasil implementasi dari rancangan pada gambar 4.35.

| PT. Samhutani Jambi<br>Gaji Ibnu Hajar (NIK-0003) Bulan 12 Tahun 2017 |                          |  |  |
|-----------------------------------------------------------------------|--------------------------|--|--|
| NIK:                                                                  | <b>NIK-0003</b>          |  |  |
| Nama Karyawan:                                                        | Ibnu Hajar               |  |  |
| Jabatan:                                                              | Keuangan                 |  |  |
| Gaji Pokok:                                                           | Rp. 2.300.000,00         |  |  |
| Cuti / Ijin:                                                          | 0 Hari                   |  |  |
| Sakit:                                                                | 0 Hari                   |  |  |
| Denda:                                                                | 31 Hari (Rp. 310.000,00) |  |  |
| Tunjangan:                                                            | Rp. 250.000,00           |  |  |
| Bonus:                                                                | Rp. 0,00                 |  |  |
| Total Gaji:                                                           | Rp. 2.240.000,00         |  |  |
| Diketahui Oleh                                                        | Diterima Oleh            |  |  |
| (Hengky Budianto)                                                     | (Ibnu Hajar)             |  |  |

**Gambar 5.5 Slip Gaji Karyawan**

## 6. Halaman Laporan Absensi Karyawan

Halaman laporan absensi karyawan menampilkan informasi mengenai data karyawan yang terdapat tanggal absensi, hari, jam masuk, dan status. Gambar 5.6 merupakan hasil implementasi dari rancangan pada gambar 4.36.

|                                                 | <b>PT. Samhutani Jambi</b><br>LAPORAN ABSENSI Hengky Budianto (NIK-0001)<br>Jl. Adityawarman No. 09 Rt. 37 Kel. Thehok Kec. Jambi Selatan, Jambi<br>Telp: (0741) 43588 / 61551, Fax: (0741) 43589 / 61573 |        |                       |                   |                    |
|-------------------------------------------------|----------------------------------------------------------------------------------------------------|--------|-----------------------|-------------------|--------------------|
| No.                                             | <b>Tanggal Absensi</b>                                                                                                    | Hari   | <b>Jam Masuk</b>      | <b>Jam Pulang</b> | <b>Status</b>      |
| $\mathbf{1}$                                    | 2017-12-05                                                                                                    | Selasa | 07:41 AM              | 17:12 AM          | <b>Tepat Waktu</b> |
| $\overline{2}$                                  | 2017-12-06                                                                                                    | Rabu   | 07:51 AM              | 17:22 AM          | <b>Tepat Waktu</b> |
| 3                                               | 2017-12-07                                                                                                    | Kamis  | 07:43 AM              | 17:23 AM          | <b>Tepat Waktu</b> |
| $\overline{4}$                                  | 2017-12-08                                                                                                    | Jumat  | 07:44 AM              | 17:28 AM          | <b>Tepat Waktu</b> |
| 5                                               | $2017 - 12 - 11$                                                                                                    | Senin  | 12:31 PM              | $\mathbf{0}$      | Terlambat          |
| $6\phantom{.}6$                                 | 2017-12-12                                                                                                    | Selasa | 10:18 AM              | 10:48 AM          | Terlambat          |
| 7                                               | 2017-12-13                                                                                                    | Rabu   | 11:39 AM              | $\mathbf{0}$      | Terlambat          |
| 8                                               | 2017-12-14                                                                                                    | Kamis  | 13:57 PM              | $\mathbf{0}$      | Terlambat          |
| $\overline{9}$                                  | 2017-12-15                                                                                                    | Jumat  | 11:28 AM              | 11:36 AM          | Terlambat          |
| Jambi, 08-01-2018<br>Admin<br>(Hengky Budianto) |                                                                                                    |        | Cetak                 |                   |                    |
|                                                 |                                                                                                    |        | Kembali Ke Menu Utama |                   |                    |

**Gambar 5.6 Laporan Absensi Karyawan**

7. Halaman Laporan Surat Keterangan

Halaman laporan surat keterangan menampilkan informasi mengenai dari surat keterangan yang diberikan karyawan kepada perusahaan yang terdapat tanggal, nama karyawan, lama, status, dan keterangan. Gambar 5.7 merupakan hasil implementasi dari rancangan pada gambar 4.37.

|                         | <b>PT. Samhutani Jambi</b><br>Telp: (0741) 43588 / 61551, Fax: (0741) 43589 / 61573 | LAPORAN SURAT KETERANGAN BULAN 12 TAHUN 2017<br>Jl. Adityawarman No. 09 Rt. 37 Kel. Thehok Kec. Jambi Selatan, Jambi |        |               |                    |  |  |
|-------------------------|-------------------------------------------------------------------------------------|----------------------------------------------------------------------------------------------------|--------|---------------|--------------------|--|--|
| No.                     | Tanggal                                                                             | Karyawan                                                                                                    | Lama   | <b>Status</b> | Keterangan         |  |  |
| 1                       | 2017-12-09                                                                          | Isnaini (NIK-0002)                                                                                                   | 5 Hari | Cuti          | Ijin Liburan Imlek |  |  |
| $\overline{2}$          | 2017-12-05                                                                          | Ibnu Hajar (NIK-0003)                                                                                                | 7 Hari | Cuti          | Cuti Imlek         |  |  |
| $\overline{\mathbf{3}}$ | 2017-12-22                                                                          | Ibnu Hajar (NIK-0003)                                                                                                | 2 Hari | Sakit         | Demam              |  |  |
| Admin                   | Jambi, 08-01-2018<br>(Hengky Budianto)<br>Cetak                                     |                                                                                                    |        |               |                    |  |  |
|                         |                                                                                     | Kembali Ke Menu Utama                                                                                                |        |               |                    |  |  |

**Gambar 5.7 Laporan Surat Keterangan**

### 8. Halaman *Form Login*

Halaman *form login* merupakan halaman yang digunakan oleh karyawan ataupun admin dalam masuk ke halaman utama dan digunakan oleh perusahaan untuk mendapatkan absensi karyawan dengan mengisi nomor induk karyawan dan *password*. Gambar 5.8 merupakan hasil implementasi dari rancangan pada gambar 4.38.

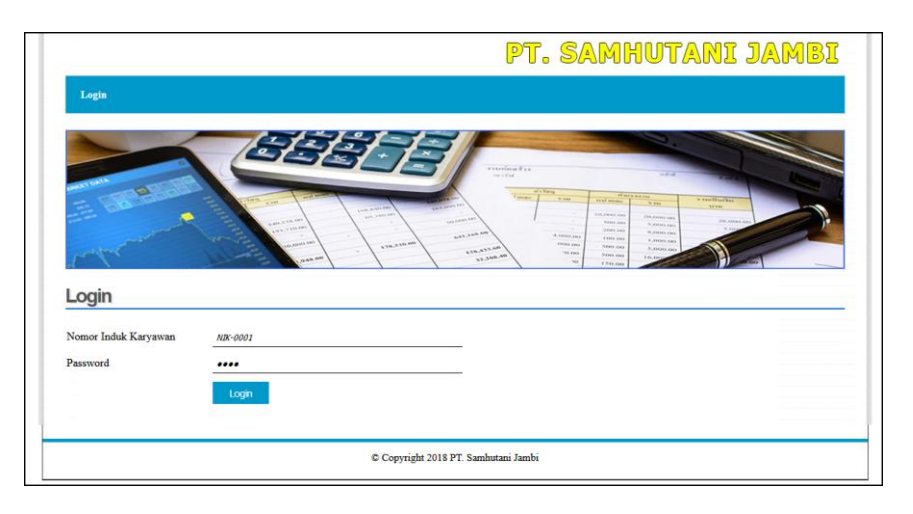

**Gambar 5.8** *Form Login*

#### 9. Halaman Tambah Jabatan

Halaman tambah jabatan merupakan halaman yang digunakan untuk menambah data jabatan baru ke dalam sistem dengan mengisi nama jabatan dan gaji pokok dengan benar. Gambar 5.9 merupakan hasil implementasi dari rancangan pada gambar 4.39.

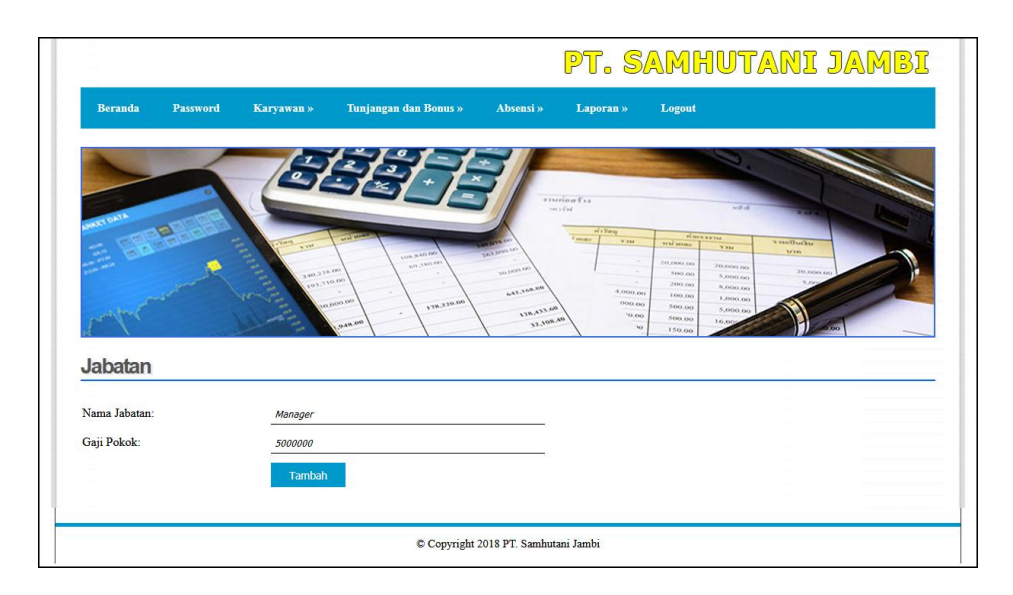

**Gambar 5.9 Tambah Jabatan**

10. Halaman Tambah Karyawan

Halaman tambah karyawan merupakan halaman yang digunakan untuk menambah data karyawan baru ke dalam sistem dengan mengisi nama karyawan, tanggal lahir, jenis kelamin, telepon, email, alamat, jabatan, status sekarang dan status dengan benar. Gambar 5.10 merupakan hasil implementasi dari rancangan pada gambar 4.40.

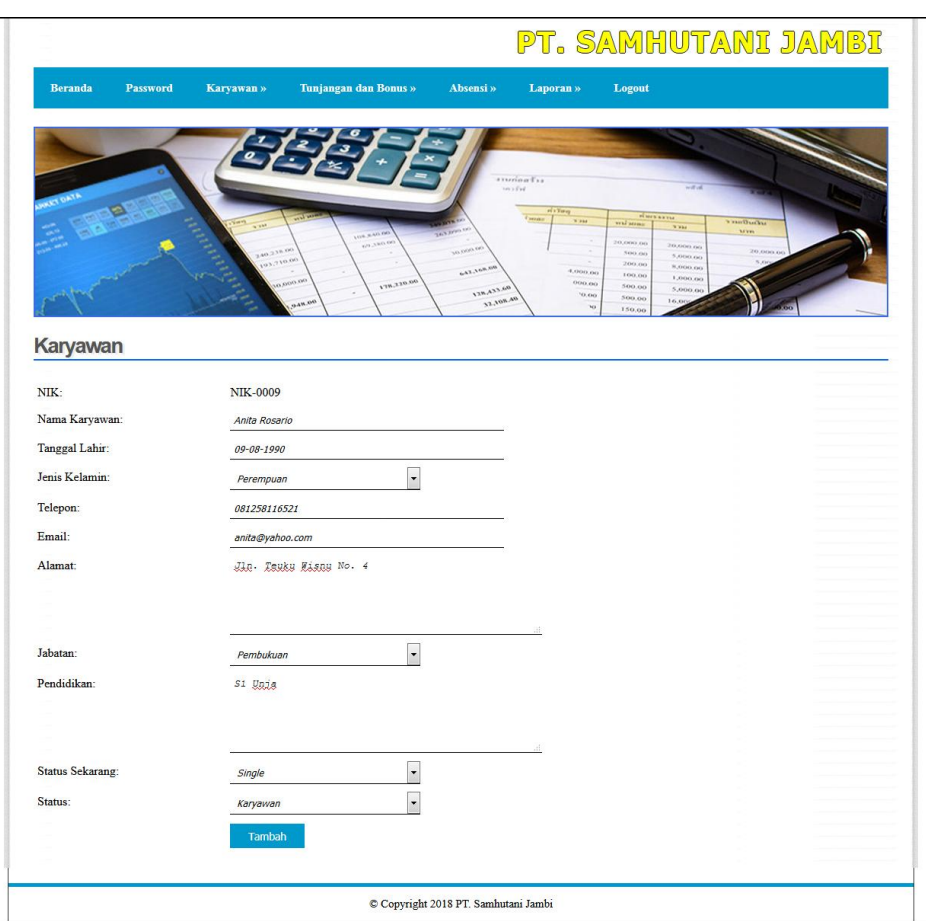

**Gambar 5.10 Tambah Karyawan**

## 11. Halaman Tambah Tunjangan

Halaman tambah tunjangan merupakan halaman yang digunakan untuk menambah data tunjangan baru ke dalam sistem dengan mengisi nama tunjangan dan jumlah dengan benar. Gambar 5.11 merupakan hasil implementasi dari rancangan pada gambar 4.41.

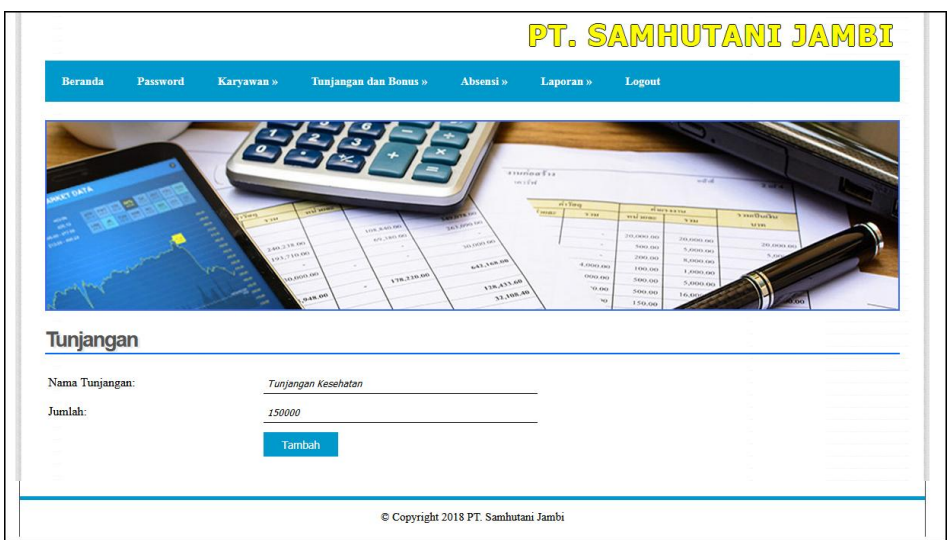

**Gambar 5.11 Tambah Tunjangan**

12. Halaman Tambah Bonus

Halaman tambah bonus merupakan halaman yang digunakan untuk menambah data bonus karyawan ke dalam sistem dengan nama bonus dan jumlah bonus dengan benar. Gambar 5.12 merupakan hasil implementasi dari rancangan pada gambar 4.42.

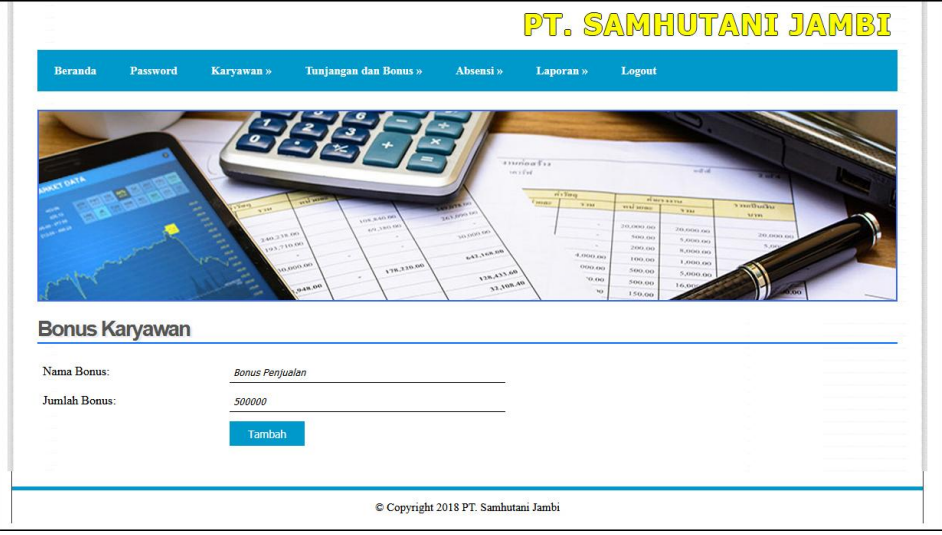

**Gambar 5.12 Tambah Bonus Karyawan**

13. Halaman Tambah Surat Keterangan

Halaman tambah surat keterangan merupakan halaman yang digunakan untuk menambah data surat keterangan karyawan ke dalam sistem dengan mengisi nama karyawan, lama (hari), status, keterangan, dan file surat dengan benar. Gambar 5.13 merupakan hasil implementasi dari rancangan pada gambar 4.43.

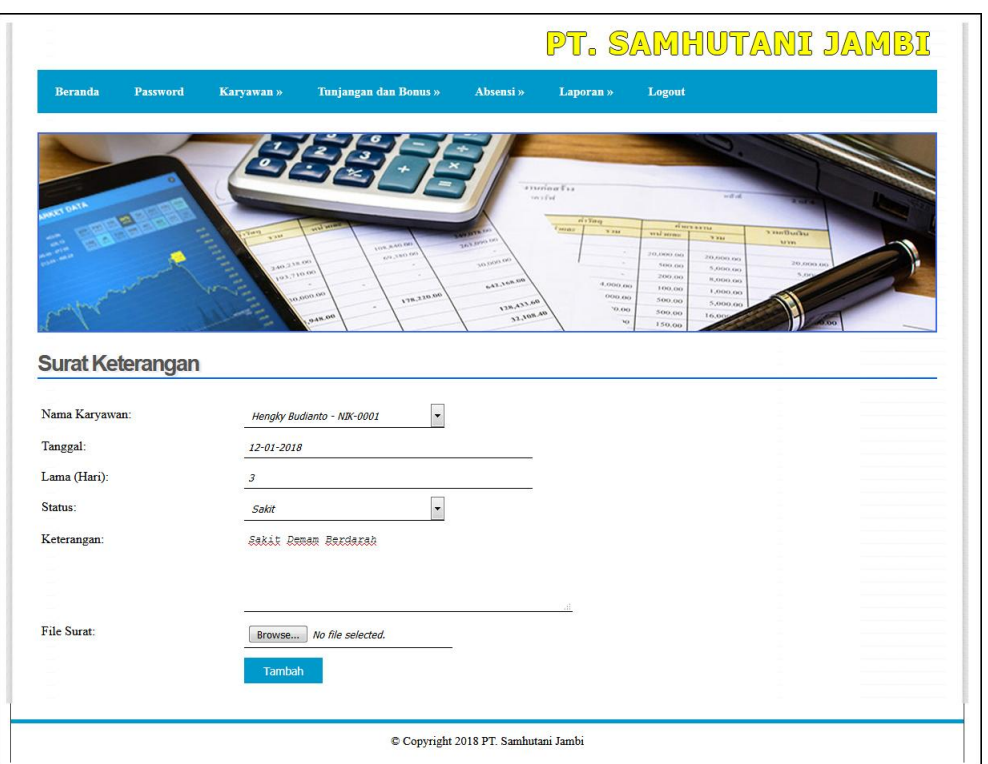

**Gambar 5.13 Tambah Surat Keterangan**

14. Halaman Mengelola Gaji

Halaman mengelola gaji merupakan halaman yang menampikan infomasi mengenai detial gaji karyawan untuk setiap bulannya dan dapat digunakan juga untuk mengelola data transaksi tunjangan dan bonus serta memproses

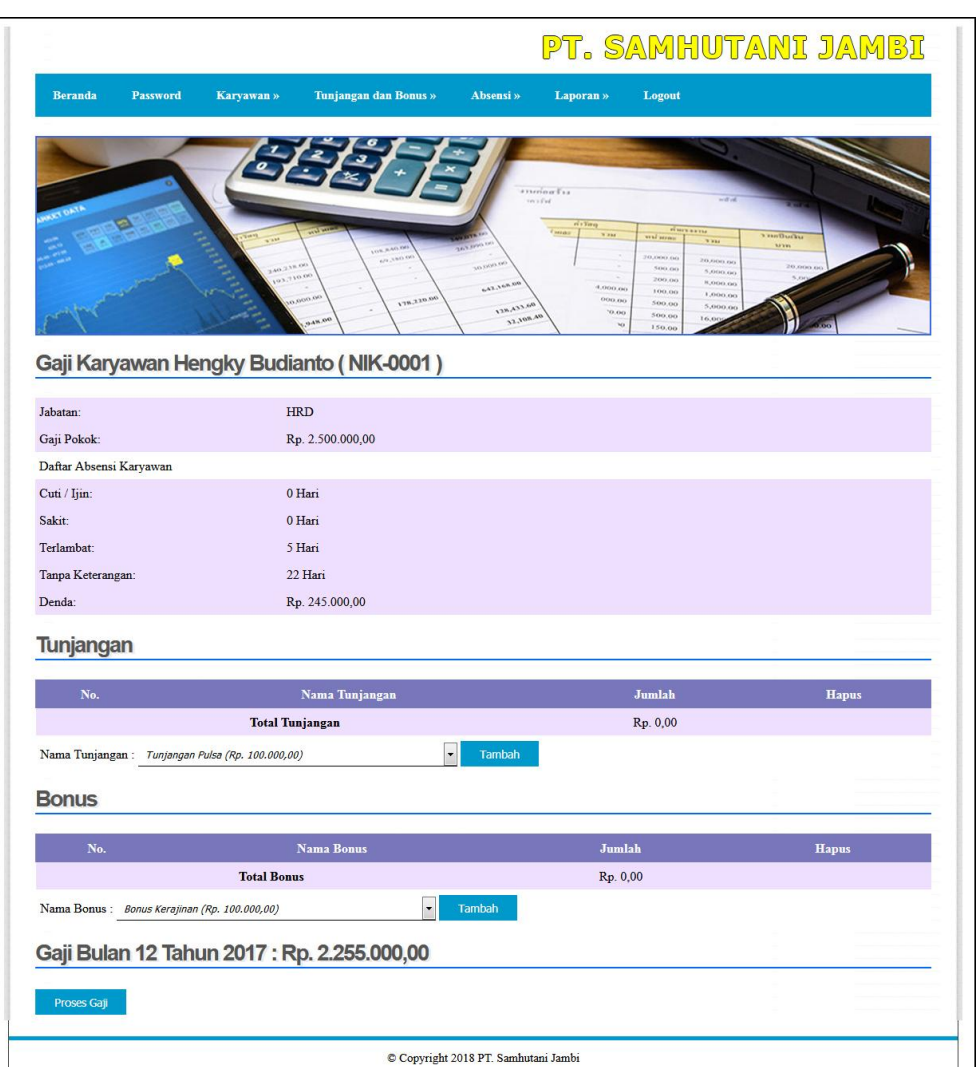

gaji karyawan. Gambar 5.14 merupakan hasil implementasi dari rancangan pada gambar 4.44.

**Gambar 5.14 Mengelola Gaji**

## 15. Halaman Ganti *Password*

Halaman ganti *password* digunakan admin atau karyawan untuk mengganti *password* sesuai dengan keinginan mereka dimana admin atau karyawan diwajibkan mengisi *password* lama, *password* baru dan *confirm password*

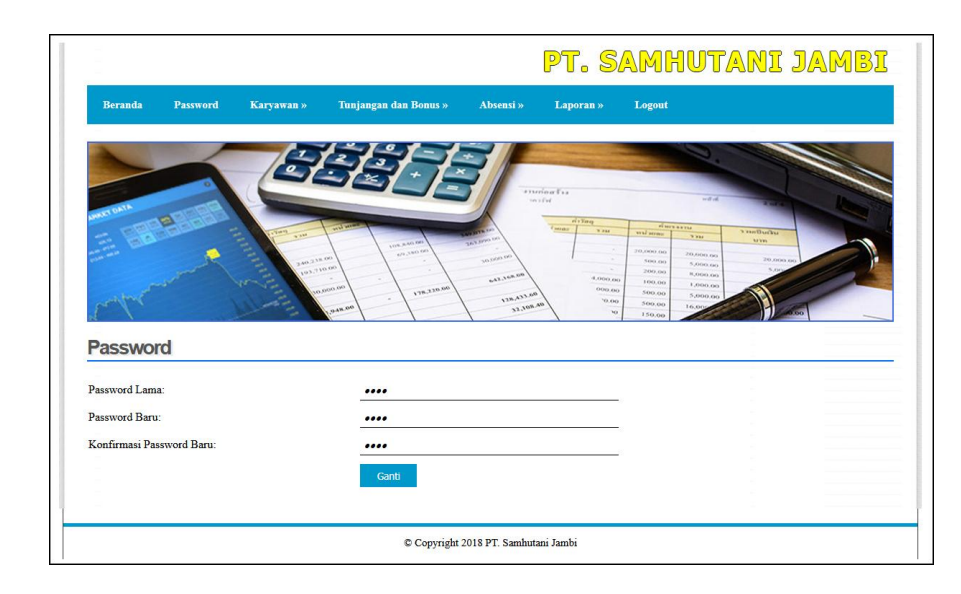

baru. Gambar 5.15 merupakan hasil implementasi dari rancangan pada gambar 4.45.

**Gambar 5.15 Ganti** *Password*

## **5.2 PENGUJIAN**

Pengujian merupakan tahapan dimana penulis mengetahui keberhasilan dari implementasi sistem yang telah dirancang. Dan pada penelitian ini, penulis menggunakan 2 metode pengujian yaitu *white box* (pengujian yang dilakukan oleh pembuat sistem) dan *black box* (pengujian yang dilakukan oleh pengguna sistem). Dan untuk melakukan pengujian perlu dilakukan untuk setiap modul diuji. Dan berikut ini merupakan tabel pengujian sistem yang dilakukan, antara lain :

| No. | Deskripsi               | Prosedur           | Masukan                                                                      | Keluaran yang              | Hasil yang                    | Kesimpul |
|-----|-------------------------|--------------------|------------------------------------------------------------------------------|----------------------------|-------------------------------|----------|
|     |                         | Pengujian          |                                                                              | Diharapkan                 | didapat                       | an       |
|     | Pengujian<br>pada login | Jalankan<br>sistem | Isi nomor induk<br>karywan= "NIK-<br>$0001$ " dan<br>$password =$<br>"admin" | Menuju ke<br>halaman utama | Menuju ke<br>halaman<br>utama | Baik     |
| 2   | Pengujian               | Jalankan           | Isi nomor induk                                                              | Pesan:"                    | Pesan:"                       | Baik     |
|     | pada login              | sistem             | karyawan= "tes"                                                              | Nomor induk                | Nomor induk                   |          |

**Tabel 5.1 Tabel Pengujian** *Login*

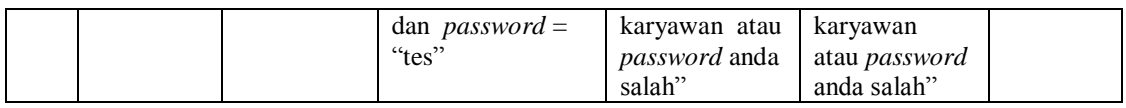

# **Tabel 5.2 Tabel Pengujian Mengelola Data Jabatan**

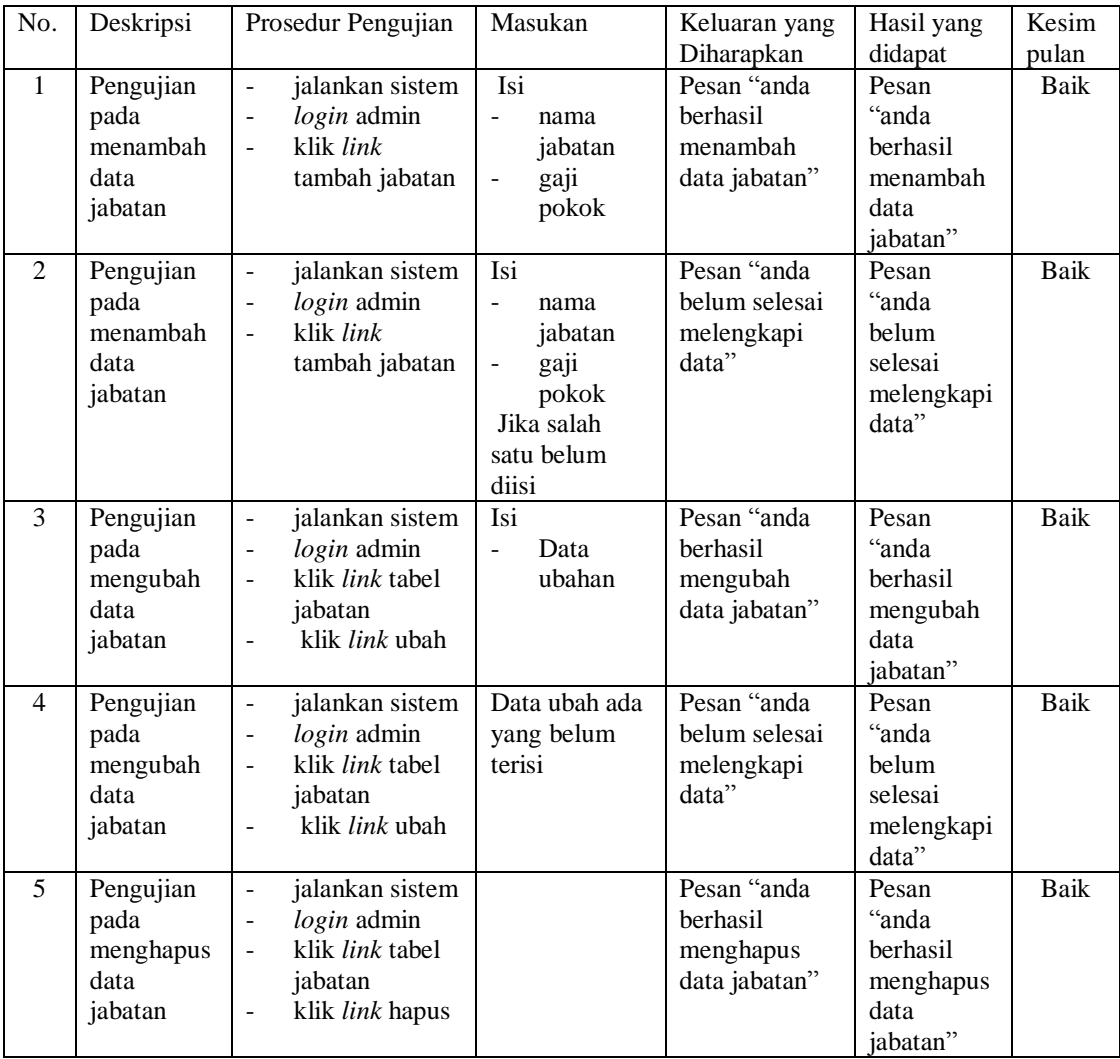

# **Tabel 5.3 Tabel Pengujian Mengelola Data Karyawan**

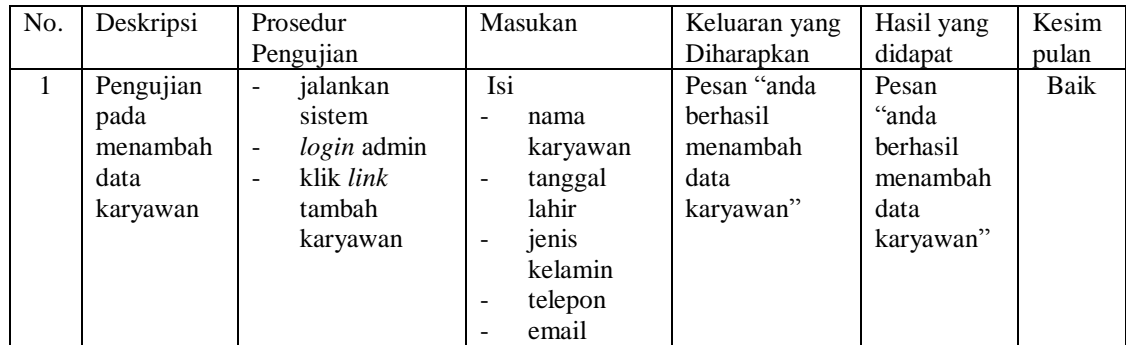

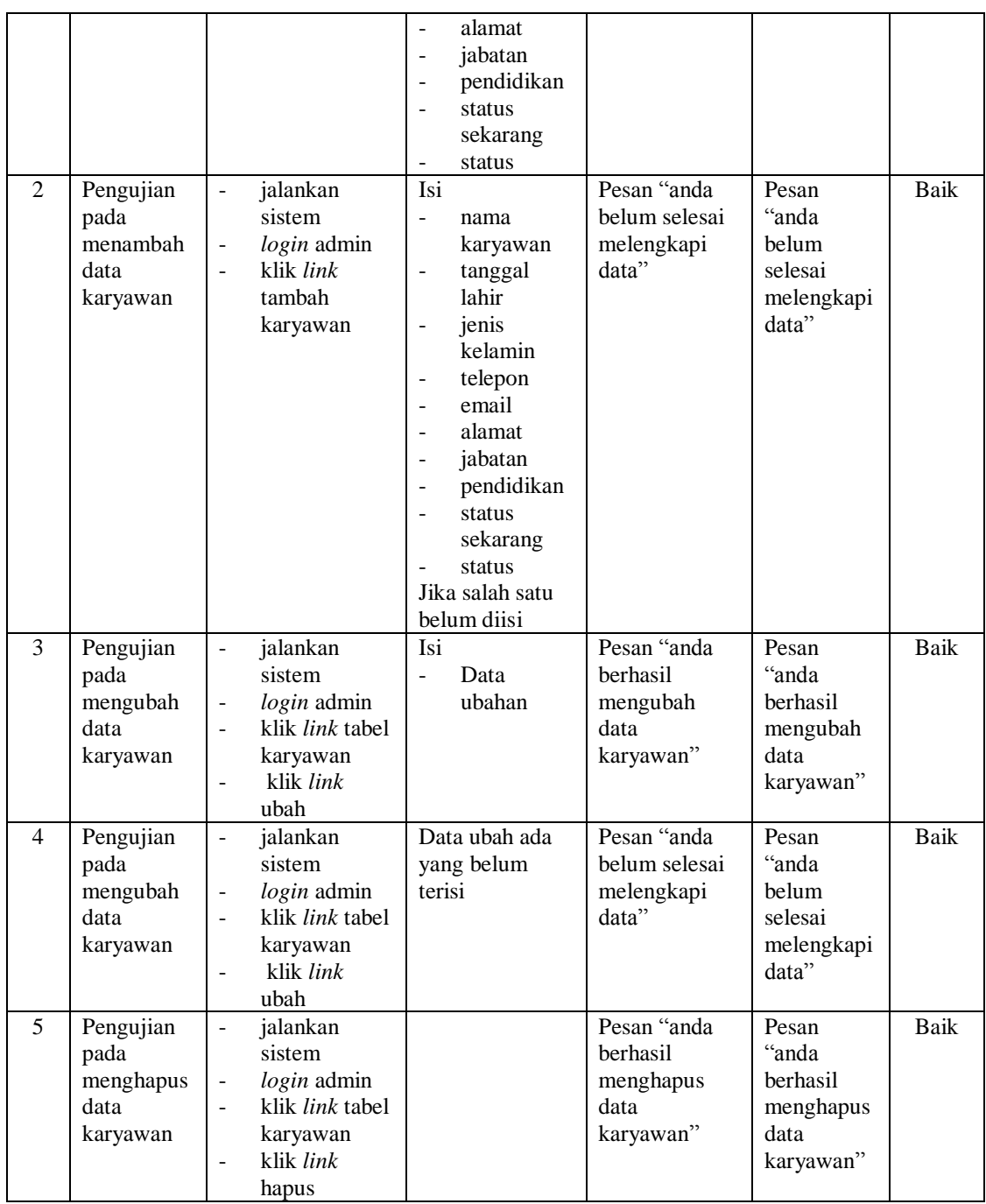

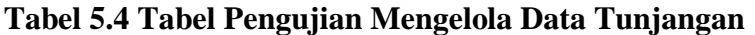

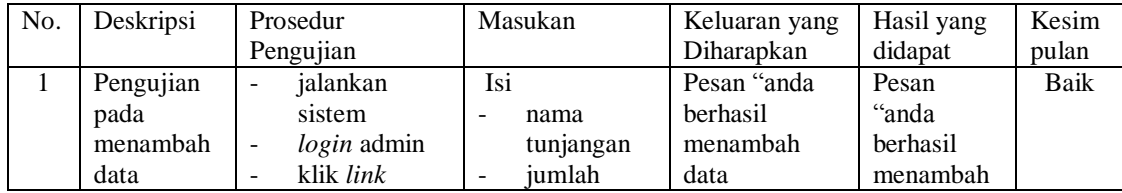

|                | tunjangan                                           | tambah                                                                                                    |                                                                      | tunjangan"                                                 | data                                                                |             |
|----------------|-----------------------------------------------------|----------------------------------------------------------------------------------------------------|----------------------------------------------------------------------|------------------------------------------------------------|---------------------------------------------------------------------|-------------|
|                |                                                     | tunjangan                                                                                                    |                                                                      |                                                            | tunjangan"                                                          |             |
| 2              | Pengujian<br>pada<br>menambah<br>data<br>tunjangan  | jalankan<br>$\frac{1}{2}$<br>sistem<br>login admin<br>$\blacksquare$<br>klik link<br>$\overline{a}$<br>tambah<br>tunjangan                                                                              | Isi<br>nama<br>tunjangan<br>jumlah<br>Jika salah satu<br>belum diisi | Pesan "anda<br>belum selesai<br>melengkapi<br>data"        | Pesan<br>"anda<br>belum<br>selesai<br>melengkapi<br>data"           | Baik        |
| 3              | Pengujian<br>pada<br>mengubah<br>data<br>tunjangan  | jalankan<br>$\overline{\phantom{a}}$<br>sistem<br>login admin<br>$\qquad \qquad \blacksquare$<br>klik <i>link</i> tabel<br>$\blacksquare$<br>tunjangan<br>klik link<br>$\overline{\phantom{a}}$<br>ubah | Isi<br>Data<br>$\overline{\phantom{a}}$<br>ubahan                    | Pesan "anda<br>berhasil<br>mengubah<br>data<br>tunjangan"  | Pesan<br>"anda<br><b>berhasil</b><br>mengubah<br>data<br>tunjangan" | <b>Baik</b> |
| $\overline{4}$ | Pengujian<br>pada<br>mengubah<br>data<br>tunjangan  | jalankan<br>$\overline{\phantom{a}}$<br>sistem<br>login admin<br>$\qquad \qquad \blacksquare$<br>klik <i>link</i> tabel<br>$\overline{a}$<br>tunjangan<br>klik link<br>÷,<br>ubah                       | Data ubah ada<br>yang belum<br>terisi                                | Pesan "anda<br>belum selesai<br>melengkapi<br>data"        | Pesan<br>"anda<br>belum<br>selesai<br>melengkapi<br>data"           | <b>Baik</b> |
| 5              | Pengujian<br>pada<br>menghapus<br>data<br>tunjangan | jalankan<br>$\overline{\phantom{a}}$<br>sistem<br>login admin<br>$\qquad \qquad \blacksquare$<br>klik <i>link</i> tabel<br>$\blacksquare$<br>tunjangan<br>klik link<br>÷,<br>hapus                      |                                                                      | Pesan "anda<br>berhasil<br>menghapus<br>data<br>tunjangan" | Pesan<br>"anda<br>berhasil<br>menghapus<br>data<br>tunjangan"       | Baik        |

**Tabel 5.5 Tabel Pengujian Mengelola Data Bonus Karyawan**

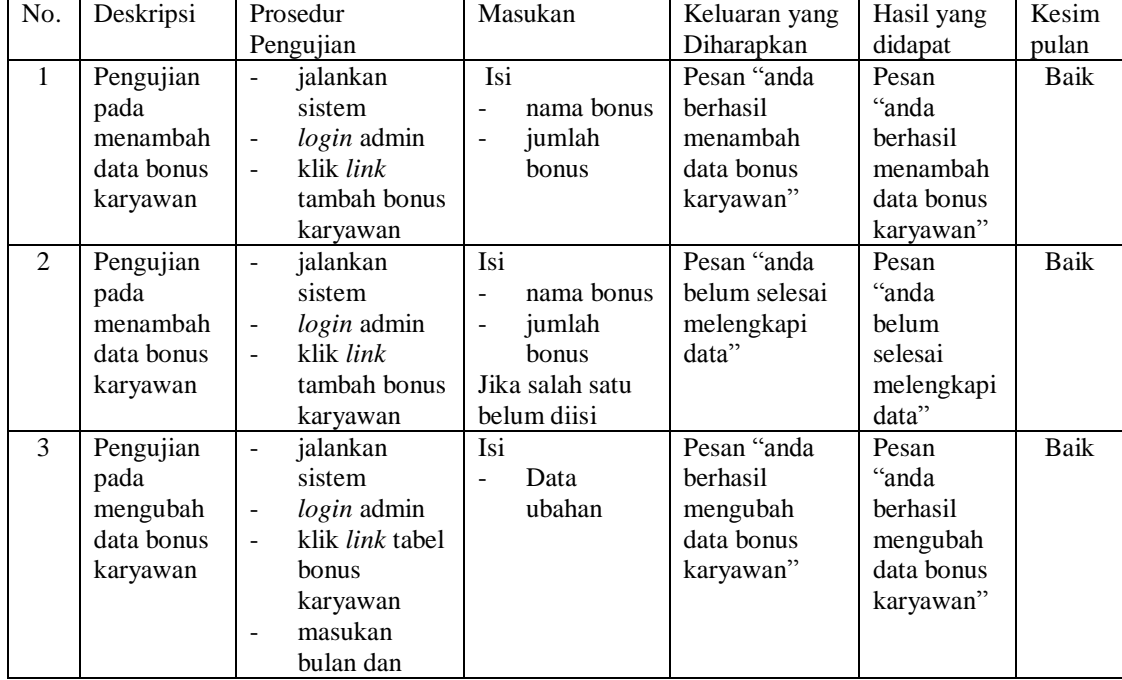

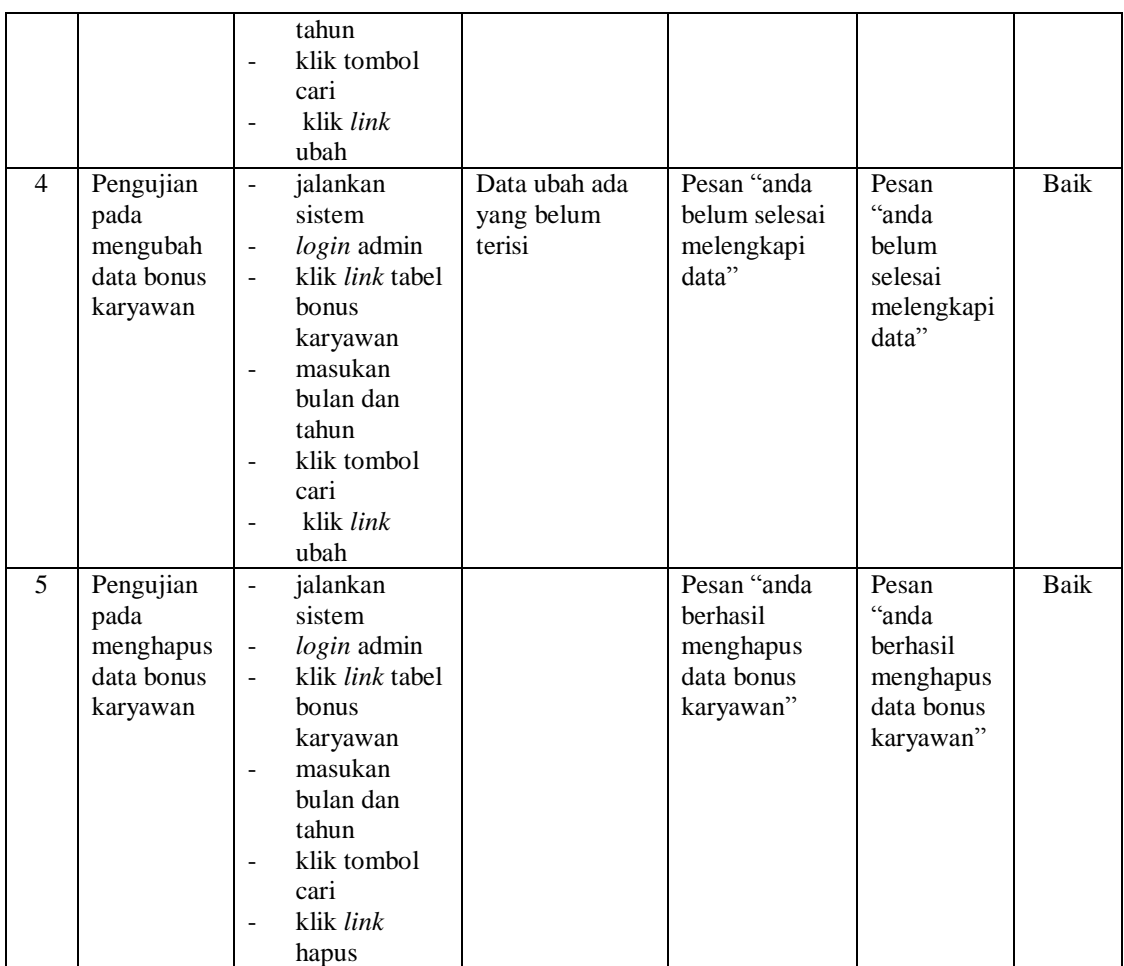

**Tabel 5.6 Tabel Pengujian Mengelola Data Surat Keterangan**

| No.          | Deskripsi                                                 | Prosedur                                                                                                    | Masukan                                                                                                    | Keluaran yang                                                           | Hasil yang                                                                | Kesim |
|--------------|-----------------------------------------------------------|----------------------------------------------------------------------------------------------------|----------------------------------------------------------------------------------------------------|-------------------------------------------------------------------------|---------------------------------------------------------------------------|-------|
|              |                                                           | Pengujian                                                                                                    |                                                                                                    | Diharapkan                                                              | didapat                                                                   | pulan |
| $\mathbf{1}$ | Pengujian<br>pada<br>menambah<br>data surat<br>keterangan | jalankan<br>sistem<br>$login$ admin<br>$\overline{\phantom{a}}$<br>klik <i>link</i><br>$\overline{\phantom{a}}$<br>tambah surat<br>keterangan | Isi<br>nama<br>karyawan<br>tanggal<br>-<br>lama (hari)<br>$\overline{\phantom{0}}$<br>status<br>$\overline{\phantom{0}}$<br>keterangan<br>file surat<br>۳ | Pesan "anda<br><b>berhasil</b><br>menambah<br>data surat<br>keterangan" | Pesan<br>"anda<br>berhasil<br>menambah<br>data surat<br>keterangan<br>, , | Baik  |
| 2            | Pengujian<br>pada<br>menambah<br>data surat<br>keterangan | jalankan<br>sistem<br><i>login</i> admin<br>$\qquad \qquad -$<br>klik <i>link</i><br>$\overline{\phantom{a}}$<br>tambah surat<br>keterangan   | Isi<br>nama<br>karyawan<br>tanggal<br>-<br>lama (hari)<br>-<br>status<br>۰<br>keterangan                                                                  | Pesan "anda<br>belum selesai<br>melengkapi<br>data"                     | Pesan<br>"anda<br>belum<br>selesai<br>melengkapi<br>data"                 | Baik  |

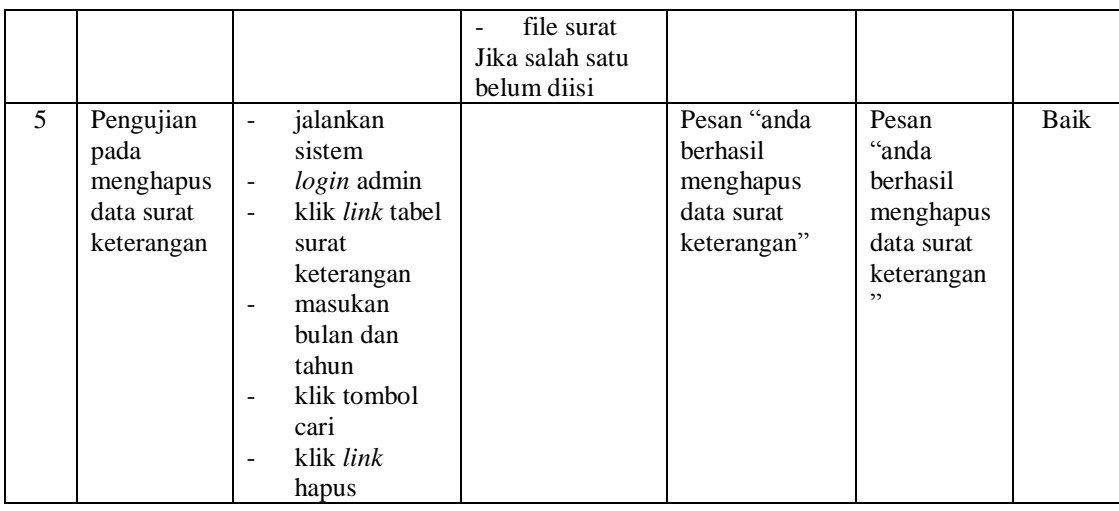

## **5.3 ANALISIS HASIL YANG DICAPAI OLEH SISTEM**

Analisis hasil yang dicapai oleh sistem merupakan hasil yang telah dibangun dengan menggunakan bahasa pemograman PHP dan *database* MySQL dengan merancang sistem informasi penggajian pada PT. Samhutani Jambi, antara lain :

- 1. Sistem yang dirancang memudahkan PT. Samhutani Jambi dalam pengelolaan data penggajian karyawan dengan dapat mengelola data karyawan, data jabatan, data tunjangan, data bonus karyawan, data absensi dan data surat keterangan.
- 2. Sistem juga memberikan kemudahan kepada admin untuk dalam menghitung gaji akhir yang harus dibayar kepada karyawan setiap bulannya secara terkomputerisasi dan meminimalisir kesalahan dalam perhitungan gaji akhir.
- 3. Sistem yang dirancang juga memberikan kemudahan dalam rekap dan mencetak laporan-laporan yang akan diserahkan kepada pimpinan perusahaan khususnya laporan rekapan gaji karyawan.

### **5.3.1 Kelebihan Sistem**

Adapun kelebihan dari sistem baru ini adalah sebagai berikut :

- 1. Sistem dapat melakukan pengolahan data dari menambah, mengubah dan menghapus secara terkomputerisasi sehingga dapat menampilkan informasi secara tepat dan akurat.
- 2. Sistem juga dapat melakukan absensi secara komputerisasi dengan pengguna sistem tinggal melakukan login pada sistem sehingga sistem dapat melakukan pengecekan status apakah karyawan terlambat atau tidak. Sehingga meminimalkan manipulasi data.
- 3. Sistem juga dapat mengrekap dan mencetak laporan yang diperlukan seperti laporan gaji karyawan, slip gaji untuk masing-masing karyawan dan laporan lainnya.

#### **5.3.2 Kekurangan Sistem**

Dan kekurangan dari sistem baru ini adalah sebagai berikut :

- 1. Belum terdapatnya fitur untuk membuat laporan dalam bentuk grafik sehingga memudahkan pimpinan dalam mengevaluasi biaya gaji yang dikeluarkan.
- 2. Belum terdapatnya fitur yang dapat menangani masalah keamanan jaringan pada sistem.